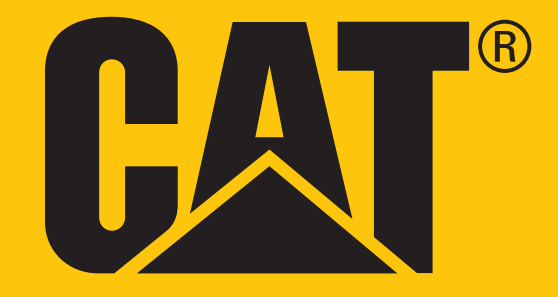

Cat ® B35 **Kasutusjuhend**

# **ENNE ESMAKORDSET KASUTAMIST LUGEGE LÄBI OHUTUSNÕUDED**

- Palun lugege käesolevat juhendit ja soovitatavaid ettevaatusabinõusid hoolikalt, et oskaksite seda seadet õigesti kasutada.
- Kuigi tegu on vastupidava seadmega, tuleb siiski vältida selle põrutamist, loopimist, muljumist, läbitorkamist ja painutamist.
- Ärge lülitage seadet sisse kohas, kus seadmete kasutamine on keelatud või kus see võib põhjustada häireid või ohtu.
- Ärge kunagi kasutage seadet roolis olles.
- Järgige alati seadmete kasutamise eeskirju haiglates ja tervishoiuasutustes ning lülitage seade meditsiiniliste aparaatide läheduses välja.
- Lennukis lülitage seade välja või aktiveerige lennurežiim, kuna seade võib häirida lennuki juhtimisseadmeid.
- Lülitage seade täppiselektroonikaseadmete läheduses välja, kuna see võib mõjutada nende tööd.
- Ärge üritage seadet ega selle tarvikuid osadeks võtta; vajadusel tohivad seda hooldada või parandada ainult kvalifitseeritud spetsialistid.
- Ärge asetage seadet ega selle tarvikuid tugeva elektromagnetväljaga mahutitesse.
- Ärge asetage seadme lähedusse magnetandmekandjaid. Seadmest lähtuva kiirguse toimel võib neile salvestatud teave kustuda.
- Ärge kasutage seadet keskkonnas, kus leidub tuleohtlikku gaasi, näiteks bensiinijaamas, ja hoidke seadet kõrgel temperatuuril.
- Hoidke seadet ja selle tarvikuid väljaspool väikelaste käeulatust. Ärge lubage lastel kasutada seadet järelevalveta.
- Et vältida plahvatusohtu, kasutage ainult heakskiidetud akulaadijaid.
- Järgige raadiovõrguseadmete kasutamist reguleerivaid eeskirju, austades teiste privaatsust ja seaduslikke õigusi.
- Meditsiiniliste implantaatidega (süda, liigesed jne) patsiendid peaksid hoidma seadet 15 cm kaugusel implantaadist teisel kehapoolel.
- USB-juhtme kasutamise ajal järgige täpselt käesoleva juhendi asjakohaseid juhiseid, muidu on oht oma seadet või arvutit kahjustada.

# **JURIIDILINE TEADAANNE**

#### **© 2018 Caterpillar.**

CAT, CATERPILLAR, nende vastavad logod, "Caterpillar Yellow", kujundus "Power Edge" ning siinkohal kasutatud ettevõtte- ja tootenimed on Caterpillari kaubamärgid ja neid ei tohi kasutada ilma loata. www.cat.com / www.caterpillar.com

Bullitt Mobile Ltd. kasutab ettevõtte Caterpillar Inc. litsentsi.

BULLITT ja kolmandate osapoolte kaubamärgid kuuluvad nende omanikele.

Käesoleva dokumendi ühtki osa ei tohi ühelgi kujul ega viisil reprodutseerida ega edasi anda ilma ettevõtte Caterpillar Inc. eelneva kirjaliku loata.

Käesolevas juhendis kirjeldatud tootega võib kaasneda autorikaitse objektiks olev tarkvara ja litsentsiaaride huvid. Kliendid ei tohi kõnealust tark- või riistvara ühelgi viisil reprodutseerida, levitada, modifitseerida, dekompileerida, osadeks lahutada, dekrüpteerida, ekstraheerida, pöördprojekteerida, liisida, võõrandada ega all-litsentseerida, välja arvatud juhul, kui nimetatud piirangud on kehtivate seadustega keelatud või kui vastavate autoriõiguste omanikud on need toimingud litsentside alusel heaks kiitnud.

Bluetooth®-i sõnamärk ja logod on registreeritud kaubamärgid, mis kuuluvad ettevõttele Bluetooth SIG, Inc., ning Bullitt Group Ltd kasutab neid litsentsi alusel. Kõik muud kolmandate osapoolte kaubamärgid ja kaubanimed kuuluvad nende omanikele.

Wi-Fi® on Wi-Fi Alliance®-i registreeritud kaubamärk.

# **NB!**

Mõningad toote ja selle tarvikute siinkohal kirjeldatud funktsioonid sõltuvad installitud tarkvarast, kohaliku võrgu näitajatest ja sätetest ning kohalikud võrguoperaatorid või võrguteenuste pakkujad ei pruugi neid aktiveerida või võivad kohaldada nende suhtes piiranguid. Seetõttu ei pruugi käesolevas juhendis sisalduvad kirjeldused täpselt vastata ostetud tootele või selle tarvikutele.

Tootja jätab endale õiguse toote käesolevas juhendis sisalduvat teavet või tehnilisi näitajaid muuta või modifitseerida, ilma et sellega kaasneks etteteatamis- või mõni muu kohustus.

Tootja ei vastuta ühegi käesoleva seadmega alla laaditud toote (sealhulgas teksti, piltide, muusika, filmide ja autorikaitse objektiks oleva tarkvara, mis ei kuulu seadme juurde) seaduslikkuse ja kvaliteedi eest. Kõik kahjud, mis on tingitud eespool nimetatud toodete paigaldamisest või kasutamisest selles seadmes, jäävad teie enda kanda.

# **IMPORDI- JA EKSPORDIEESKIRJAD**

Kliendid peavad järgima kõiki kohaldatavaid ekspordi- või impordieeskirju. Kliendid peavad hankima kõik vajalikud riiklikud load ja litsentsid käesolevas juhendis nimetatud toote (sealhulgas selles sisalduva tarkvara ja tehniliste andmete) eksportimiseks, re-eksportimiseks või importimiseks.

# **SISUKORD**

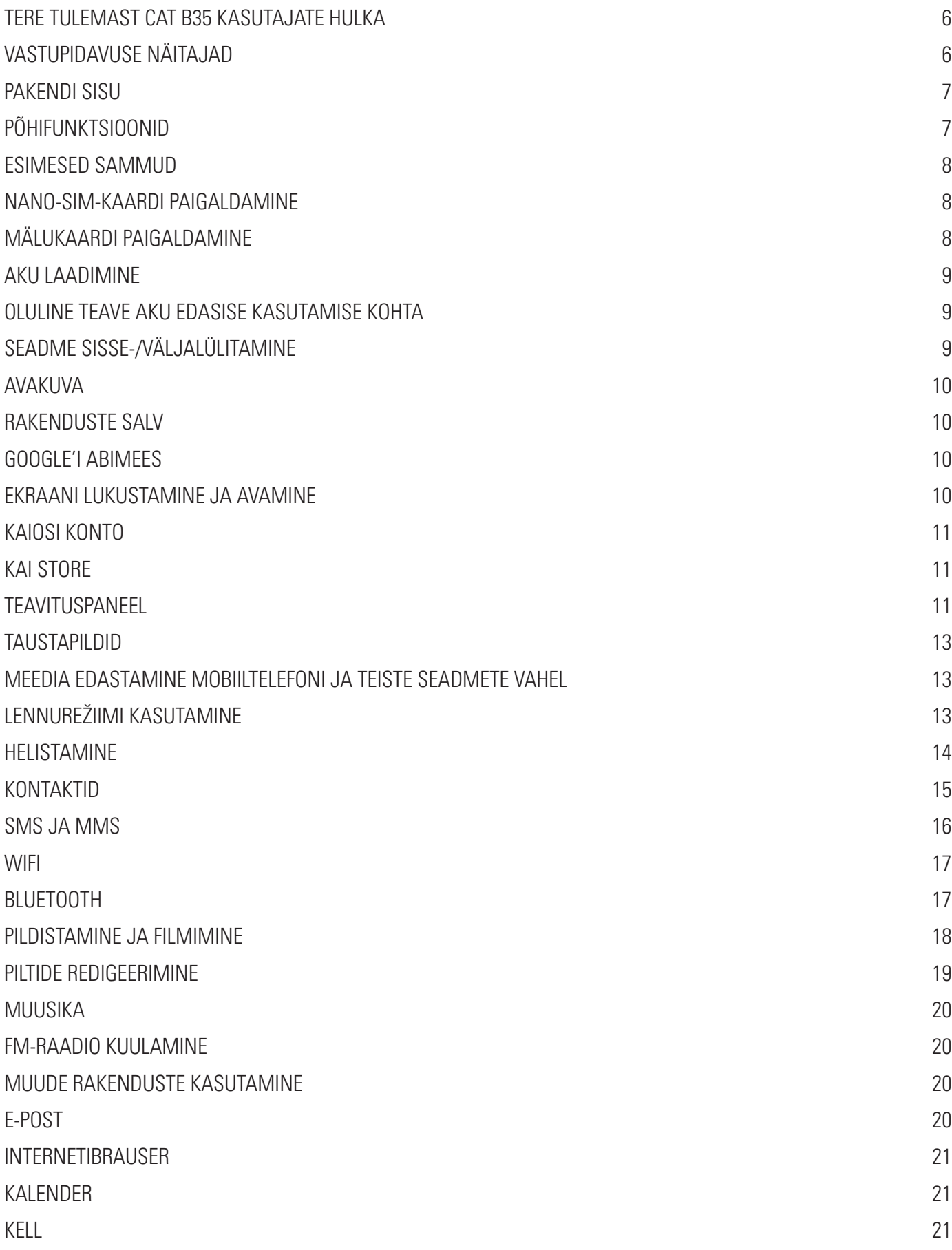

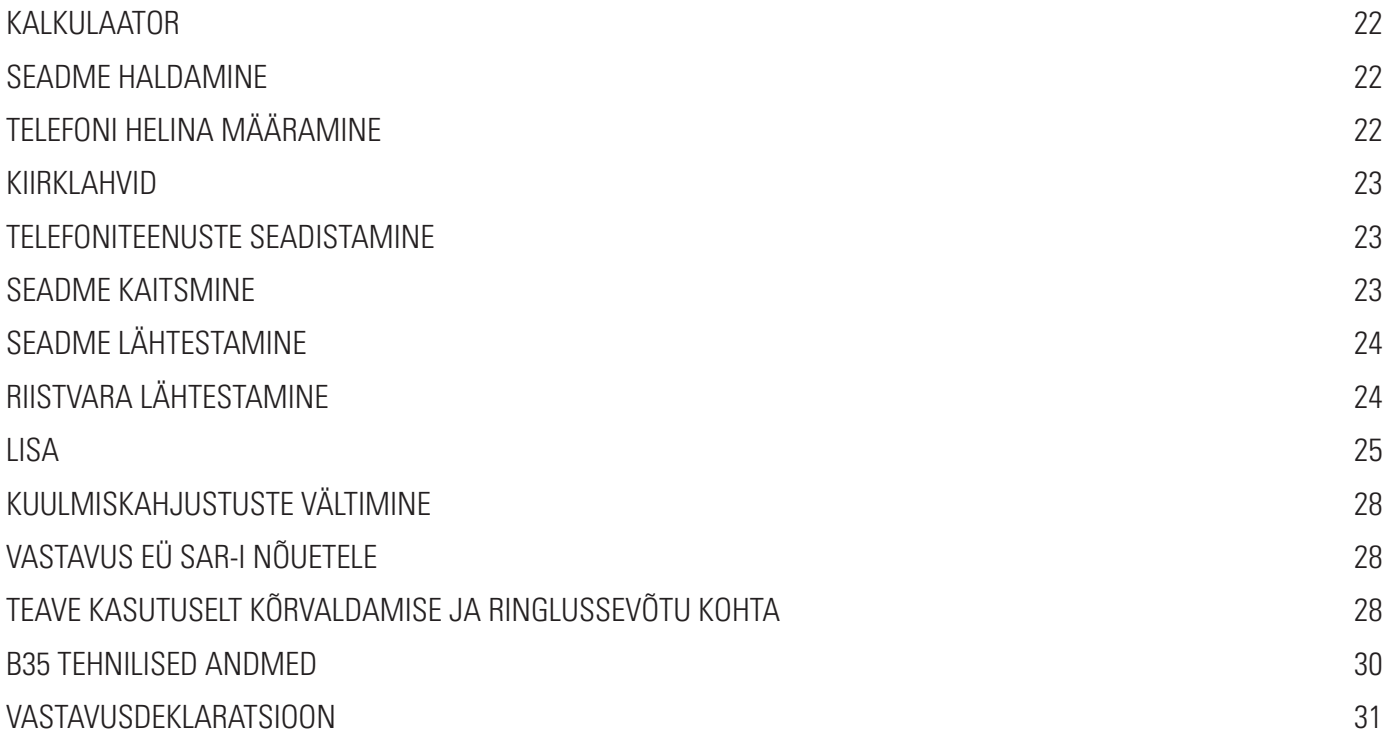

# **TERE TULEMAST CAT® B35 KASUTAJATE HULKA**

Tõeliselt vastupidav mobiiltelefon Cat B35 on loodud keeruliste tingimuste jaoks, millega te tööl ja puhkehetkedel iga päev silmitsi seisate. Vastupidavama akuga jõuline Cat B35 ei vea teid alt.

Teie uue mobiiltelefoni vastupidavus, vee- ja tolmukindlus vastab tööstuslikule standardile.

See peab vastu betoonile pillamisele muljetavaldavalt 1,8 m kõrguselt, veekindel kuni 35 minutit 1,2 meetri sügavuseni ja piisavalt tugev, et taluda temperatuurišokke ja soolast udu. Pakkudes kasulikke funktsioone, mis aitavad teil oma aega optimaalselt ära kasutada, saate selle suure mahtuvusega aku ja kuni 32 GB laiendatava salvestusruumiga piiranguteta tööd teha.

## **VASTUPIDAVUSE NÄITAJAD**

#### **SEADME MAHAPILLAMINE:**

- Jah! Võite oma seadet muretult kasutada kõrgusel kuni 1,8 meetrit kuni selle kõrguseni talub see mahapillamist.
- Ei! Ärge visake oma seadet jõuga maha ega pillake seda üle 1,8 meetri kõrguselt see on vastupidav, kuid mitte purunematu.

#### **VEEKINDLUS:**

- Jah! Ärge kasutage seadet niiskes ja märjas keskkonnas. Enne seadme kasutamist vees veenduge, et kõik osad ja katted on korralikult kinni. Seade püsib veekindlana kuni 1,2 meetri sügavusel maksimaalselt 35 minutit.
- Ei! Ärge üritage seda kasutada kauem kui 35 minutit 1,2 meetri sügavusel või sügavamal vees.

#### **TOLMU- JA KRIIMUSTUSKINDLUS:**

• Jah! Seadet tohib kasutada määrdunud ja tolmuses keskkonnas. Cat B35 on sertifitseeritud tööstusliku standardi alusel vastupidavusklassi IP68.

#### **ÄÄRMUSLIKUD TEMPERATUURID:**

- Jah! Seadet tohib kasutada temperatuurivahemikus –25 ºC kuni +55 ºC. Samuti talub see äärmuslikke temperatuurikõikumisi: väga kiiret üleminekut külmast palavasse või vastupidi.
- Ei! Seadet ei tohi kasutada väljaspool selle töötemperatuuri vahemikku –25 ºC kuni + 55 ºC.

## **PAKENDI SISU**

- Seade
- Lühijuhend
- USB-toitejuhe ja laadimisadapter

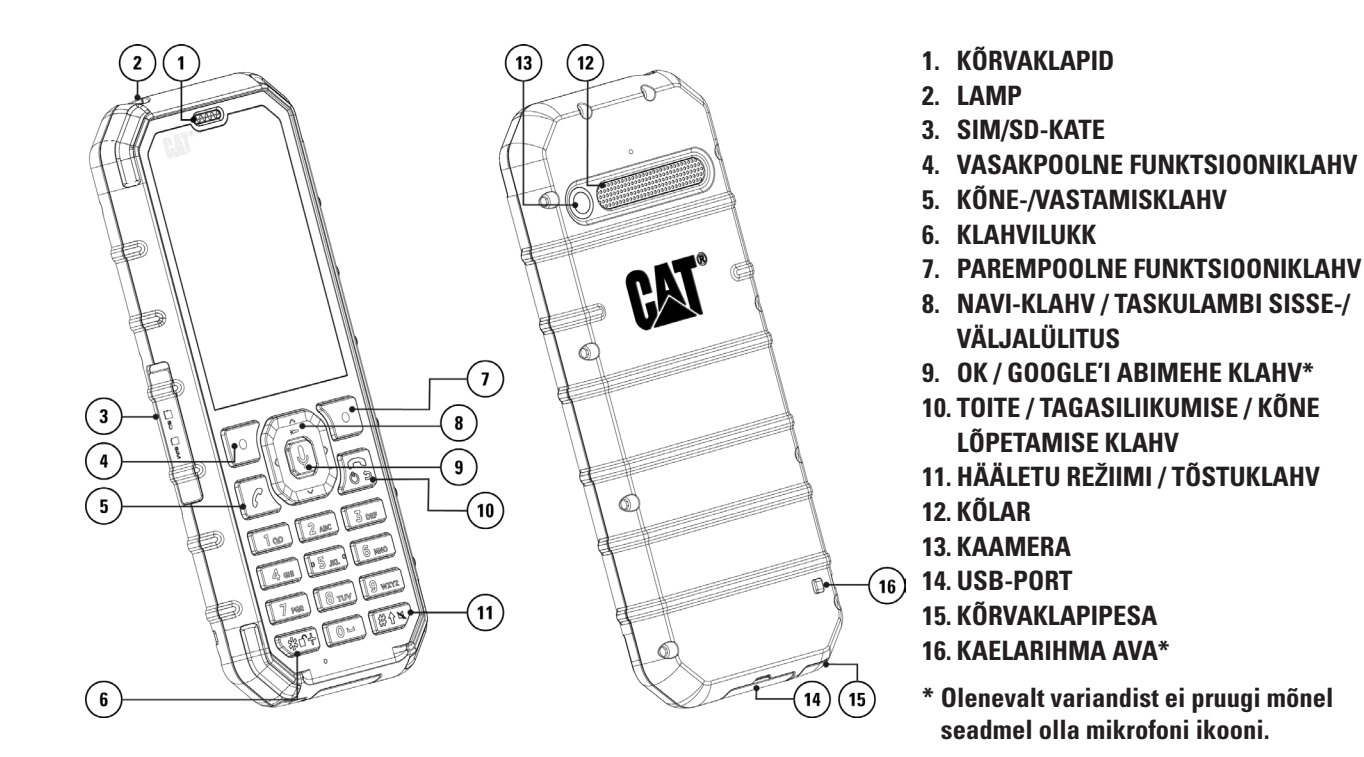

## **PÕHIFUNKTSIOONID**

#### **TOITEKLAHV**

- Vajutage pikalt seadme sisselülitamiseks
- Kui seade on sisse lülitatud, vajutage pikalt, et avada **väljalülitamise** valikud (Väljalülitus/Taaskäivitamine).
- Vajutage üks kord ekraani aktiveerimiseks, kui seade on jõudeolekus

#### **NAVI-KLAHV**

- Menüüdes liikumiseks kasutage mitmesuunalist **Navi-klahvi**.
- Taskulambi sisse-/väljalülitamiseks hoidke **Navi-klahvi (üles)** 3 sekundit all.

#### **VASAK- JA PAREMPOOLNE FUNKTSIOONIKLAHV**

- Need nupud vastavad ekraani alumises servas (vasakul ja paremal) kuvatud valikutele.
- Nende nuppude funktsioon muutub sõltuvalt menüüst.

#### **OK-NUPP**

- Vajutage valiku tegemiseks.
- **• Google'i abimehe** äratamiseks hoidke 3 sekundit all.

## **ESIMESED SAMMUD**

## **NANO-SIM-KAARDI PAIGALDAMINE**

- 1. Asetage seade puhtale tasasele pinnale, ekraan ülespoole.
- 2. Eemaldage SD/SIM-kaardi pesa kate, seejärel tõmmake SIM/SD-kaardi salv sõrmeotsaga välja.
- 3. Asetage Nano SIM kaart SIM1/SIM2-salve, kuldsed kontaktid ülespool.
- 4. Sisestage SIM/SD-kaardi salv ettevaatlikult tagasi SIM/SD-kaardi pesasse.

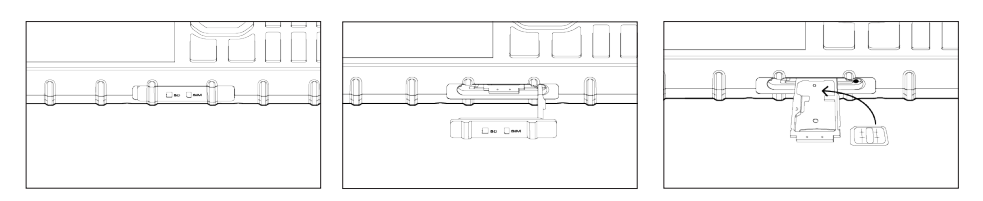

#### **MÄRKUS!**

- Enne sisestamist veenduge, et SIM-kaart on SIM-kaardi salves kindlalt fikseeritud.
- Lükake SIM-salve tagasi, kuni see on kindlalt paigas, ja veenduge, et kaardipesa kate on täielikult suletud.

#### **ÜHE SIM-IGA SEADE:**

1x SIM-kaardi ja 1x microSD-kaardi tugi.

#### **KAHE SIM-IGA SEADE:**

1x SIM-kaardi ja 1x microSD-kaardi või 2x SIM-kaardi tugi.

#### **MÄRKUS!**

Kui kasutusel on 2 SIM-kaarti, toetab peamine SIM-kaart 4G-, 3G- ja 2G-ühendusi, sekundaarne SIM-kaart toetab ainult 2G-ühendusi.

## **MÄLUKAARDI PAIGALDAMINE**

- 1. Asetage seade puhtale tasasele pinnale, ekraan ülespoole.
- 2. Eemaldage SD/SIM-kaardi pesa kate, seejärel tõmmake SIM/SD-kaardi salv sõrmeotsaga välja.
- 3. Asetage microSD-kaart SD-kaardi salve, nii et kuldsed kontaktid on suunatud ülespoole.
- 4. Sisestage SIM/SD-kaardi salv ettevaatlikult tagasi SIM/SD-kaardi pesasse.

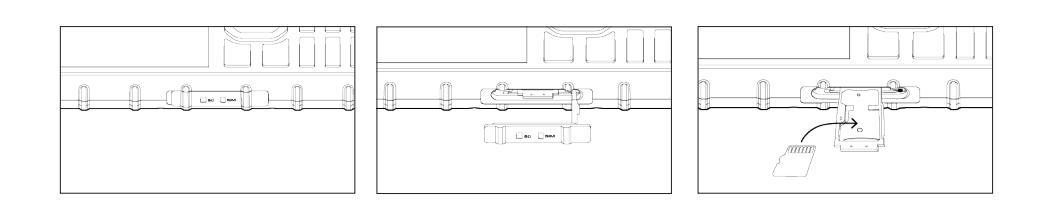

#### **MÄRKUS!**

- Ärge käsitsege microSD-kaarti jõuga, et mälukaarti või kaardipesa mitte kahjustada.
- Kui sisestate microSD-kaardi, on 2. SIM-kaardi asukoht hõivatud ja te ei saa 2. SIM-kaarti paigaldada.

## **AKU LAADIMINE**

Enne seadme esmakordset kasutamist tuleb laadida akut.

**1. Ühendage USB-toitejuhe laadimisvooluadapteriga.**

Kasutage ainult Cat®-i poolt heaks kiidetud laadijaid ja juhtmeid. Heakskiitmata seadmete kasutamisel võib aku plahvatada või mobiiltelefon kahjustada saada.

**2. Avage USB-pesa kate ja ühendage USB-toitejuhe USB-pesaga.**

Ärge rakendage USB-kaabli ühendamisel liigset jõudu. Püüdes sisestada pistikut valet pidi, võite tekitada kahjustusi, mis ei kuulu garantii alla.

- **3. Ühendage laadija vahelduvvooluvõrgu kontakti.**
- **4. Kui laadimine on lõppenud**, eemaldage USB-juhe seadmest, seejärel eemaldage toiteadapter pistikupesast. Sulgege seadme USB-pesa kate.

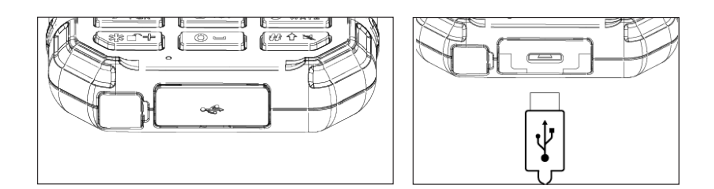

#### **MÄRKUS!**

• Ärge hoidke täis laetud seadet vooluvõrgus.

## **OLULINE TEAVE AKU EDASISE KASUTAMISE KOHTA**

Kui aku on täiesti tühi, ei pruugi seade kohe pärast laadimise algust sisse lülituda. Enne kui üritate telefoni sisse lülitada, laadige akut mõned minutid. Sel ajal ei pruugi ekraanil olla laadimisanimatsiooni.

Kui aku on tühjaks saamas, kuvab seade vastava teate. Kui aku on peaaegu tühi, lülitub seade automaatselt välja. Aku laadimiseks kuluv aeg sõltub aku vanusest ja keskkonnatemperatuurist.

## **SEADME SISSE-/VÄLJALÜLITAMINE**

#### **SISSELÜLITAMINE**

• Vajutage pikalt **toiteklahvi** .

Telefoni esmakordsel sisselülitamisel näete tervituskuva. Seadistuse jätkamiseks valige soovitud keel.

#### **MÄRKUS!**

• Teatud teenuste kasutamiseks on vaja WiFi- või andmesideühendust. Seadistamise võib ka vahele jätta ja tegeleda sellega hiljem. Mõningate KaiOSi teenuste kasutamiseks seadmes on vaja KaiOSi kontot.

#### **VÄLJALÜLITAMINE**

- 1. Vajutage pikalt **toiteklahvi 心**.
- 2. Valige käsk Lülita välja.

## **AVAKUVA**

Avakuvalt pääseb ligi kõigile seadme funktsioonidele. Siin saate avada **teateid**, **kontakte**, r**akenduste salve** ja **Google'i abimees**t.

Avakuva näeb välja järgmine:

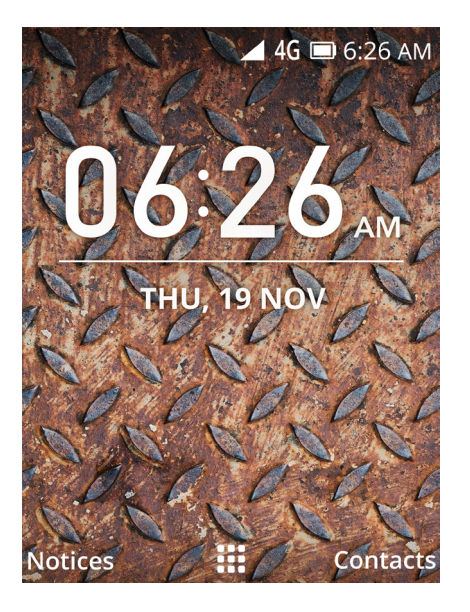

### **RAKENDUSTE SALV**

Avakuval vajutage klahvi **OK rakenduste salve** kuvamiseks. Soovitud rakenduse valimiseks kasutage mitmesuunalist **Navi-klahvi**.

**Parempoolset funktsiooniklahvi** (Valikud) vajutades saate valida järgmisi funktsioone:

- **• Teisalda:** Võimaldab teisaldada rakenduste ikoone. Valige rakendus, vajutage **parempoolset funktsiooniklahvi** (Valikud), valige käsk Teisalda, seejärel muutke Navi-klahviga selle asukohta. Asukoha kinnitamiseks valige **MÄÄRA**.
- **• Loendivaade:** Valige rakenduste ikoonide kuvamiseks loendina.
- **• Üksikvaade:** Valige rakenduste ikoonide kuvamiseks suurelt.
- **• Ruudustikuvaade:** Rakenduste ikoonide ruudustikpaigutusega vaikevaate taastamiseks valige.

### **GOOGLE'I ABIMEES**

Vajutage telefonis 3 sekundit klahvi OK. Google'i abimees vastab ja võimaldab teha veebiotsingu.

## **EKRAANI LUKUSTAMINE JA AVAMINE**

#### **EKRAANI LUKUSTAMINE**

- 1. Kui seade on sisse lülitatud, vajutage ekraani lukustamiseks/avamiseks 3 sekundit klahvi ■. Sõnumid ja kõned jõuavad teieni ka lukustatud ekraaniga.
- 2. Kui seadet mõnda aega ei kasutata, lukustub ekraan automaatselt.
- Selle ajavahemiku pikkuse kohandamiseks valige > **Sätted**.
- Jaotise **Sätted vahekaartide** vahel saate liikuda Navi-klahviga (vasakule) ja (paremale).
- Ajavahemiku määramiseks valige vahekaart **Kohandamine** > **Ekraan > Ekraani ajalõpp**.

#### **EKRAANI AVAMINE**

Ekraani äratamiseks vajutage **toiteklahvi**. Kui olete seadistanud ekraaniluku, palutakse teil ekraan avada. Täpsemat teavet vt jaotisest "Seadme kaitsmine ekraanilukuga" lk 23.

#### **MÄRKUS!**

• Kui automaatne ekraanilukustus on keelatud, vajutage ekraani avamiseks pikalt $\blacksquare$ .

### **KAIOSI KONTO**

Logige oma **KaiOSi** kontole **vargusvastase funktsiooni** seadistamiseks – see võimaldab teil kaotatud või varastatud telefoni eemalt lukustada ja kustutada.

#### **KONTO LOOMINE**

Kasutage KaiOSi konto loomiseks viipasid või kui konto on juba olemas, siis logige sisse.

- 1. **Valige**  $\frac{11}{11}$  **> Sätted**  $\overline{Q}$  **> vahekaart Konto > KaiOSi konto > Loo konto.**
- 2. Nõustuge KaiOSi konto kasutustingimustega ja järgige ekraanile ilmuvaid juhiseid.

#### **MÄRKUS!**

• Mõnel juhul tuleb võrguadministraatorilt küsida konto täpsemaid andmeid. Näiteks võib teil vaja minna konto domeeni või serveri aadressi.

### **KAI STORE**

**KaiStore'is** saate vaadata ja alla laadida kolmandate osapoolte rakendusi. App Store'i pääsemiseks tuleb seadistada oma KaiOSi konto.

### **TEAVITUSPANEEL**

#### **TEAVITUSED JA OLEKUTEAVE**

**Olekuriba** näete iga kuva ülaservas. Sellel on näha teavitusikoonid, näiteks vastamata kõned või saabunud sõnumid (vasakul) ning telefoni oleku ikoonid, näiteks aku olek (paremal) ja kellaaeg.

#### **OLEKUIKOONID**

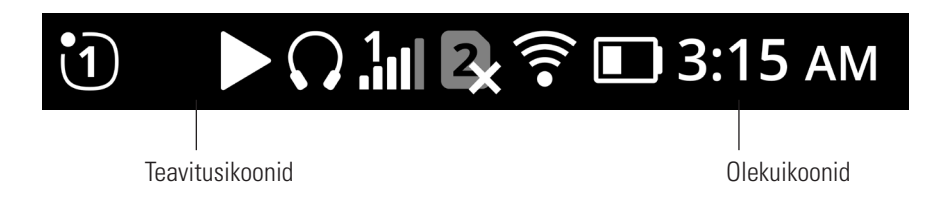

#### **TEAVITUSIKOONID**

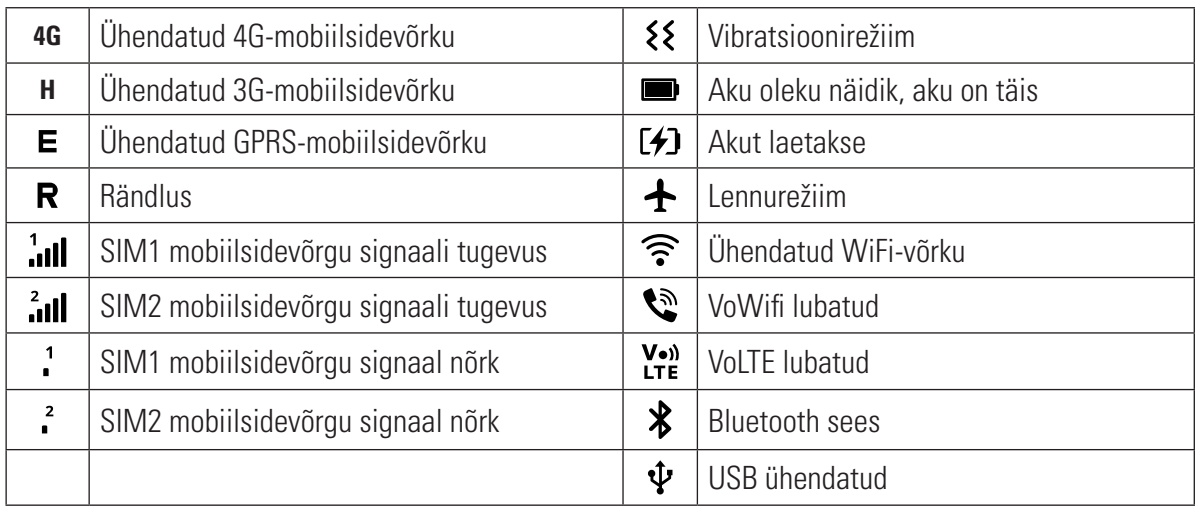

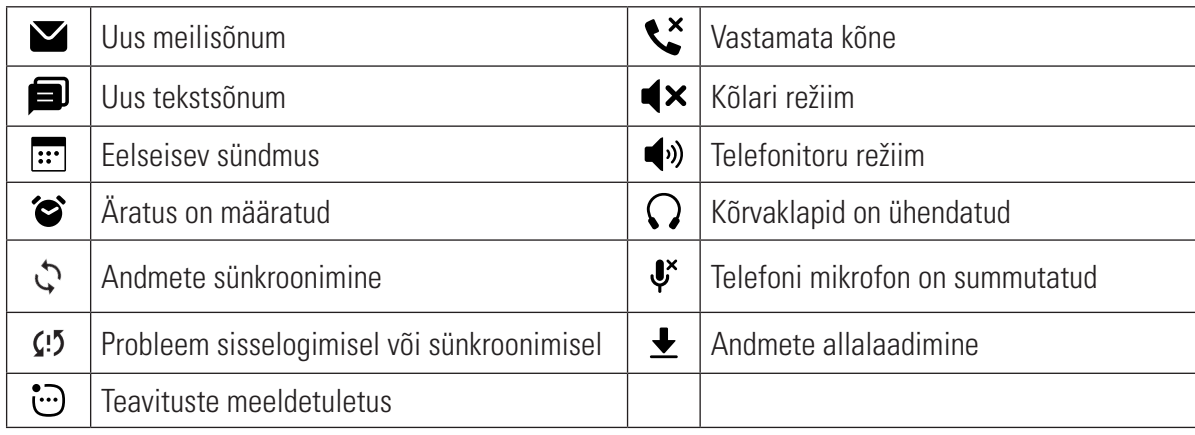

#### **TEADETE PANEEL**

Teadete paneelil kuvatakse teateid vastamata kõnede, uute sõnumite või eelseisvate sündmuste kohta.

#### **TEADETE PANEELI AVAMINE**

- 1. Vajutage avakuval **vasakpoolset funktsiooniklahvi** (Teated).
- 2. Teadete sirvimiseks ja esiletõstmiseks kasutage **Navi-klahvi (Üles)** ja **(Alla)** to scroll ja highlight a notice.
- 3. Andmete vaatamiseks valige **OK**.

### **TAUSTAPILDID**

#### **TAUSTAPILDI MUUTMINE**

- 1. **Valige**  $\mathbf{H}$  **> Sätted**  $\mathbf{\overline{Q}}$  > vahekaart **Kohandamine** > **Ekraan** > Taustapilt.
- 2. Taustapildi määramiseks vajutage klahvi **OK** ja valige pilte kaamerast, taustapiltide hulgast või galeriist.
- 3. Valige pilt, seejärel vajutage **parempoolset funktsiooniklahvi** (Salvesta).

## **MEEDIA EDASTAMINE MOBIILTELEFONI JA TEISTE SEADMETE VAHEL**

Teil on võimalik edastada lemmikmuusikat ja pilte seadmest arvutisse ja vastupidi.

1. Ühendage oma seade USB-toitejuhtme abil arvutiga.

vt MUUSIKA KOPEERIMINE SEADMESSE lk 20).

2. **Valige**  $\frac{11}{11}$  **> Sätted**  $\textcircled{2}$  **> Salvestusruum > USB-mäluseade > valige Lubatud.** Teie seade kuvatakse kui eemaldatav seade, mille puhul näidatakse telefoni sisemälu. Kui seadmesse on paigaldatud mälukaart, siis on näha ka microSD-kaardi andmed. Kopeerige valitud failid seadmesse (üksikasjalike juhiste saamiseks

## **LENNUREŽIIMI KASUTAMINE**

Mõnes kohas võib olla vajalik andmesideühenduste väljalülitamine. Seadme väljalülitamise asemel võite selle lülitada lennurežiimile.

- 1. Lennurežiimi menüü kuvamiseks vajutage avakuval **Navi-klahvi (üles)**.
- 2. Menüü valimiseks vajutage **OK**.
- 3. Vajutage **Navi-klahvi (üles)** või **(alla)**, et valida olek Sees/Väljas, valimiseks vajutage **OK**.

#### **MÄRKUS!**

- Lennurežiimis katkestatakse kõik võrgu andmeside-, WiFi- ja muud ühendused.
- Võite valida ka > **Sätted** > **Võrk ja ühenduvus** > **Lennurežiim**.

## **HELISTAMINE**

Helistamiseks on mitu võimalust. Võimalusi on mitu:

#### **HELISTAMINE NUMBRILAUA ABIL**

Valige avakuval klahvistiku abil telefoninumber, seejärel valige KÕNE või vajutage käsku **Helista** .

Vihje! Teie seade toetab **SmartDiali** funktsiooni. Numbri sisestamise ajal otsib see automaatselt kontakte ja kuvab numbrile vastavad kirjed.

#### **HELISTAMINE KONTAKTIDE JAOTISEST**

- 1. **Kontaktide loendi kuvamiseks valige** > **Kontaktid** .
- 2. Kontakti valimiseks kasutage **Navi-klahvi (üles)** ja **(alla)**.
- 3. Valige kontakti telefoninumber.
- 4. Valige **KÕNE**.

#### **HELISTAMINE KÕNELOGIST**

- 1. Valige  $\mathbf{ii} >$ **Kõnelogi**  $\mathbf{V}$ .
- 2. **Navi-klahviga (paremale)** ja **(vasakule)** saate vahetada vahekaarte ja kuvada viimati tehtud, vastuvõetud ja vastamata kõnesid.
- 3. Loendist kontakti valimiseks kasutage **Navi-klahvi (alla)** ja **(üles)**.
- 4. Sellele kontaktile helistamiseks valige **Kõne** .

#### **KÕNE VASTUVÕTMINE JA TAGASILÜKKAMINE**

Kui keegi teile helistab, näidatakse sissetuleva kõne kuval helistaja ID-d, kui see on saadaval.

- 1. Kõnele vastamiseks vajutage ikooni **Vasta** või **vasakpoolset funktsiooniklahvi** (Vasta).
- 2. Kõnest keeldumiseks vajutage ikooni **Lõpeta kõne** või **parempoolset funktsiooniklahvi** (Keeldu).

#### **MÄRKUS!**

• Avakuvale naasmiseks vajutage

#### **KÕNE LÕPETAMINE**

Kõne lõpetamiseks vajutage kõne ajal **.** 

#### **KONVERENTSKÕNED**

Kõne ajal saate luua kolmanda kõneühenduse.

- 1. Kõne ajal esimese osalejaga vajutage **parempoolset funktsiooniklahvi** (Valikud) > valige **Lisa kõne**.
- 2. Võite sisestada kolmanda osaleja telefoninumbri või vajutada kontaktiloendist kontakti valimiseks **parempoolset funktsiooniklahvi** (Kontaktid). Esimene kõne pannakse automaatselt ootele.
- 3. Konverentskõne loomiseks vajutage **parempoolset funktsiooniklahvi** (Valikud) > **Ühenda kõned**.
- 4. Konverentskõne lõpetamiseks vajutage

#### **MÄRKUS!**

• See funktsioon sõltub võrgust.

#### **LÜLITUMINE ÜHELT KÕNELT TEISELE**

Kui teile helistatakse kõne ajal, võite vastata ja lülituda ühelt kõnelt teisele.

- 1. Kui kõne ajal laekub teine kõne, kuulete kahekordset piiksu ja ekraani ülaosas on näha, kes helistab. Sellele kõnele vastamiseks vajutage **parempoolset funktsiooniklahvi** (Valikud) > **Vasta**.
- 2. Praegune kõne pannakse ootele ja seade lülitub teisele kõnele.
- 3. Kõnede vahetamiseks vajutage **parempoolset funktsiooniklahvi** (Valikud) > **Vaheta kõned**.
- 4. Samuti võite ootele pandud kõne katkestada, valides samast menüüst käsu **Lõpeta ootelepandud kõne**.

### **KONTAKTID**

**Kontaktide** rakendus võimaldab salvestada ja hallata kontaktide teavet.

#### **KONTAKTIDE RAKENDUSE AVAMINE**

Seadme seadistamisel kuvatakse **kontaktide** all teade, milles kirjeldatakse, kuidas kontakte lisada. Rakenduse avamine:

**Valige :::** > Kontaktid **...** 

#### **MÄRKUS!**

• Ilmub keritav loend, kus on tähestiku järjekorras teie kontaktid.

#### **KONTAKTIDE IMPORTIMINE JA EKSPORTIMINE**

Kontaktide importimine:

- 1. Avage **Kontaktid**.
- 2. Vajutage **Navi-klahvi (alla)**, seejärel vajutage **parempoolset funktsiooniklahvi** (Valikud).
- 3. Valige **Sätted > Impordi kontaktid**.
- 4. Valige allikas (Mälukaart/Gmail või Outlook).

Kontaktide eksportimine:

- 1. Avage **Kontaktid**.
- 2. Vajutage **Navi-klahvi (alla)**, seejärel vajutage **parempoolset funktsiooniklahvi** (Valikud).
- 3. Valige **Sätted** > **Ekspordi kontaktid**.
- 4. Valige sihtkoht (mälukaart/Bluetooth).

#### **UUE KONTAKTI LISAMINE**

- 1. Oma kontaktide loendis vajutage**vasakpoolset funktsiooniklahvi** (Uus).
- 2. Sisestage kontakti nimi, mobiiltelefoni number ja isiklik e-posti aadress (valikuline).
- 3. Valige **SALVESTA**.

#### **MÄRKUS!**

• Vaikimisi salvestatakse uued kontaktid teie mobiili mällu.

#### **KONTAKTI LISAMINE LEMMIKUTE HULKA**

- 1. Tõstke loendis esile kontakt, keda soovite lisada kausta Lemmikud.
- 2. Valige see, seejärel vajutage **parempoolset funktsiooniklahvi** (Valikud).
- 3. Valige **Lisa lemmikuks** (kontakti nime kõrvale ilmub  $\bigstar$ ).
- 4. Jaotises **Kontaktid** on nüüd loodud **lemmikkontaktide** loend.

#### **KONTAKTI OTSIMINE**

- 1. Valige kontaktide loendis **Otsingu** kast.
- 2. Alustage kontakti nime sisestamist allpool kuvatakse sarnased nimed.

#### **KONTAKTI REDIGEERIMINE**

Kontakti kohta salvestatud teavet saab alati muuta.

- 1. Valige kontaktiloendis kontakt, kelle andmeid soovite redigeerida.
- 2. Vajutage **parempoolset funktsiooniklahvi** (Valikud) > **Redigeeri**.
- 3. Tehke kontakti teabes soovitud muudatused ja seejärel valige **SALVESTA**. Muudatuste tühistamiseks valige **vasakpoolne funktsiooniklahv** (Tühista) .

#### **KONTAKTI KUSTUTAMINE**

- 1. Valige kontaktiloendist kontakt, keda soovite kustutada.
- 2. **Parempoolne funktsiooniklahv** (Valikud) > **Kustuta** > kinnitamiseks **parempoolne funktsiooniklahv** (Kustuta).

### **SMS JA MMS**

#### **SÕNUMSIDE AVAMINE**

**Sõnumite** rakenduse avamiseks valige üks järgmistest võimalustest:

- **Valige**  $\mathbf{ii}$  **> Sõnumid**  $\blacksquare$ .
- Vajutage avakuval **Navi-klahvi (vasakule)**.

#### **TEKSTSÕNUMI KOOSTAMINE JA SAATMINE**

Võite koostada uue sõnumi või avada poolelioleva sõnumilõime.

- 1. Jaotises **Sõnumid** vajutage uue sõnumi koostamiseks **vasakpoolset funktsiooniklahvi** (Uus).
- 2. Sisestage telefoninumber või kontaktisiku nimi väljale **Saaja** või vajutage **parempoolset funktsiooniklahvi** (Lisa), et lisada telefoninumber kontaktide loendist. Sisestamise ajal üritab **SmartDial** leida vastet seadme kontaktide seast. Valige soovitud adressaat või jätkake sisestamist.
- 3. **SMS**-väljale siirdumiseks ja sõnumi koostamiseks vajutage **Navi-klahvi (alla)**.
- 4. Kui sõnum on saatmiseks valmis, vajutage **vasakpoolset funktsiooniklahvi** (Saada).
- 5. Kui soovite avada olemasolevat sõnumilõime, valige see ja vajutage **OK**.

#### **MÄRKUS!**

• Täiendavate sõnumite vaatamisel ja saatmisel luuakse sõnumilõim.

#### **MULTIMEEDIASÕNUMI KOOSTAMINE JA SAATMINE**

- 1. Jaotises **Sõnumid** vajutage uue sõnumi koostamiseks **vasakpoolset funktsiooniklahvi** (Uus).
- 2. Alustage telefoninumbri või kontaktisiku nime sisestamist väljale **Saaja** või vajutage **parempoolset funktsiooniklahvi**  (Lisa), et lisada telefoninumber kontaktide loendist.
- 3. **SMS**-väljale siirdumiseks ja sõnumi koostamiseks vajutage **Navi-klahvi (alla)**.
- 4. Vajutage **parempoolset funktsiooniklahvi** (Valikud) > **Lisa manus**, et valida meediafaili tüüp, mida soovite sõnumile lisada.
- 5. Valige fail, mida soovite lisada, seejärel vajutage **vasakpoolset funktsiooniklahvi** (Saada).

#### **SÕNUMI AVAMINE JA SELLELE VASTAMINE**

- 1. Valige sõnumite loendis avamiseks teksti- või multimeediasõnumite lõim.
- 2. Kirjutage sõnum **SMS**-väljale.
- 3. Kui olete valmis, vajutage **vasakpoolset funktsiooniklahvi** (Saada).

#### **SÕNUMI SÄTETE KOHANDAMINE**

Sõnumiloendis vajutage **parempoolset funktsiooniklahvi** (Valikud) > **Sätted**.

Valige mõni järgmistest suvanditest.

- SMS: Määrake Kättetoimetamise raport (Sees/Väljas).
- MMS: Määrake Sõnumite automaatne vastuvõtmine (rändlusega Väljas/Sees, ilma rändluseta Sees).
- WAP Push sõnumid: Määrake WAP-push (Sees/Väljas).
- SMS-keskuse number: Määrake SMS-keskuse number.
- Traadita hädaolukorra märguanded: Määrake traadita hädaolukorra märguanded.

### **WI-FI®**

WiFi kasutamiseks seadmes vajate juurdepääsu juhtmevaba ühenduse pääsupunktidele (tööpunktidele).

#### **WIFI SISSELÜLITAMINE JA ÜHENDUSE LOOMINE JUHTMEVABA VÕRGUGA**

- 1. Valige > **Sätted** > **vahekaart Võrk ja ühenduvus**.
- 2. Valige **Wi-Fi** > **Sees**.
- 3. Kerige ette loend **Saadaolevad võrgud** ja valige WiFi-võrk, millega soovite ühendust luua.
- 4. Kui valite avatud võrgu, ühendatakse seade automaatselt. Kui valite esimest korda turvatud võrgu, peate sisestama selle parooli, seejärel vajutage **parempoolset funktsiooniklahvi** (Ühenda).

#### **MÄRKUS!**

- Turvatud võrgu parooli ei pea enam uuesti sisestama, kui olete sellega eelnevalt ühenduse loonud, välja arvatud juhul, kui seade on lähtestatud vaikesätetele või kui WiFi-parooli on muudetud.
- WiFi-signaali teele jäävad takistused võivad signaali nõrgendada.

### **BLUETOOTH®**

Bluetooth loob juhtmevaba ühenduse teiste Bluetooth-seadmetega, võimaldades jagada sõpradega faile, rääkida juhtmevabalt Bluetoothi peakomplekti abil või edastada fotosid seadmest arvutisse.

Bluetoothi kasutamisel peate püsima ühendatud Bluetooth-seadmest vähem kui 10 meetri kaugusel. Arvestage sellega, et teised elektroonikaseadmed, seinad või muud takistused võivad Bluetooth-ühendust häirida.

#### **BLUETOOTHI SISSELÜLITAMINE**

- 1. Valige  $\mathbf{ii} > \mathbf{S}$  atted  $\mathbf{\hat{Q}}$ .
- 2. Vahekaardi **Võrk ja ühenduvus** leidmiseks kasutage **Navi-klahvi (paremale)** ja **(vasakule)**.
- 3. Valige **Bluetooth** > **Sees**. Olekuribale ilmub Bluetoothi ikoon .

#### **BLUETOOTH-SEADME SIDUMINE JA ÜHENDAMINE**

Bluetooth pakub järgmisi võimalusi:

- Kasutage Bluetooth-vabakäeseadet.
- Kasutage Bluetooth-peakomplekti (mono või stereo).
- Juhtige eemalt Bluetoothi peakomplekti kaudu esitatavat sisu.

Enne Bluetoothi kasutamist peate siduma oma seadme teise Bluetooth-seadmega:

- 1. Veenduge, et Bluetoothi funktsioon on seadmes lubatud ja seatud olekusse **Nähtav kõigile**.
- 2. Valige **Läheduses asuvad seadmed**. Seejärel otsib Cat B35 lähikonnas olevaid Bluetooth-seadmeid.
- 3. Valige loendist seade, mida soovite siduda.
- 4. Ühenduse loomiseks järgige ekraanile ilmuvaid juhiseid.

#### **MÄRKUS!**

- Kui partnerlus on loodud, ei pea selle seadmega uuesti ühenduse loomiseks enam parooli sisestama.
- Kui soovite korrata läheduses olevate seadmete otsingut, võite vajutada **parempoolset funktsiooniklahvi** (Skanni uuesti).

#### **FAILIDE SAATMINE BLUETOOTHI KAUDU**

Bluetoothi kaudu saate jagada pilte, videoid või muusikafaile pereliikmete ja sõpradega.

- 1. Valige fail, mida soovite saata.
- 2. **Parempoolne funktsiooniklahv** (Valikud) > **Jaga** > **Bluetooth** > valige seotud seade.

#### **BLUETOOTH-SEADME LAHTISIDUMINE VÕI ÜHENDUSE KATKESTAMINE**

Bluetoothi lahtisidumine:

- 1. Valige  $\mathbf{ii} > \mathbf{S}$ ätted  $\mathbf{\odot}$ .
- 2. Vahekaardi **Võrk ja ühenduvus** leidmiseks kasutage **Navi-klahvi (paremale)** ja **(vasakule)**.
- 3. **Bluetooth** > **Väljas**.

Bluetooth-seadme lahtisidumine:

- 1. Valige  $\mathbf{ii}$  > Sätted  $\mathbf{\odot}$  .
- 2. Vahekaardi **Võrk ja ühenduvus** leidmiseks kasutage **Navi-klahvi (paremale)** ja **(vasakule)**.
- 3. **Bluetooth** > **Seotud seadmed** > valige seade, mida soovite lahti siduda > **parempoolne funktsiooniklahv** (Unusta) > uuesti **parempoolne funktsiooniklahv** (Unusta).

### **PILDISTAMINE JA FILMIMINE**

Cat B35 abil saate pildistada ja filmida ning pilte ja videoid teistega jagada.

#### **KAAMERA AVAMINE**

**Kaamera** rakenduse avamiseks valige üks järgmistest võimalustest:

- Valige  $\mathbf{ii}$  > Kaamera  $\bullet$ .
- Vajutage avakuval **Navi-klahvi (paremale)**.

**Kaamera** rakenduse sulgemiseks vajutage **Tagasi** .

#### **PILDI TEGEMINE JA VIDEO SALVESTAMINE**

- 1. Valige  $\mathbf{ii}$  > Kaamera  $\blacksquare$ .
- 2. Foto- ja videorežiimi vahel saate liikuda **Navi-klahvi (vasakule)** ja **(paremale)**.
- 3. Sisse ja välja suumimiseks kasutage **Navi-klahvi (üles)** ja **(Alla)**.
- 4. Pildistamiseks valige  $\mathbb{S}$ , video salvestamiseks  $\blacksquare$

#### **MÄRKUS!**

Vajutage **parempoolset funktsiooniklahvi** (Valikud), seejärel saate **Kaamera** ja **Video** sätete vahel liikuda **Navi-klahvi (vasakule)** ja **(paremale)**.

#### **FOTODE VAATAMINE**

Fotorežiimis saate fotosid vaadata rakenduses **Kaamera**, vajutades **parempoolset funktsiooniklahvi** (Valikud) > vahekaart **Galerii** > **VALMIS**.

- Valige pilt selle vaatamiseks täisekraanirežiimis. Piltide vaatamiseks kasutage **Navi-klahvi (vasakule)** ja **(paremale)**.
- Suumimiseks vajutage **vasakpoolset funktsiooniklahvi** (Suumi), seejärel **parempoolset funktsiooniklahvi** (Sissesuumimine). Väljasuumimiseks vajutage **vasakpoolset funktsiooniklahvi** (Väljasuumimine).

#### **MÄRKUS!**

• Avakuval valige oma fotode vaatamiseks  $\mathbf{ii}$  > Galerii  $\blacksquare$ .

#### **VIDEOTE VAATAMINE**

Videorežiimis saate videoid vaadata rakenduses **Kaamera**, vajutades **parempoolset funktsiooniklahvi** (Valikud) > vahekaart **Vide** > **VALMIS**.

- Valige video, seejärel vajutage selle esitamiseks $\blacktriangleright$ .
- Vajutage **Tagasi** , et naasta Video loendisse, ja **vasakpoolset funktsiooniklahvi** (Kaamera), et naasta **Kaamera** vaatesse.

#### **MÄRKUS!**

• Avakuval valige oma videote vaatamiseks  $\mathbb{H}$  > Video  $\blacksquare$ 

## **PILTIDE REDIGEERIMINE**

#### **SÄRI REGULEERIMINE**

- 1. Pildi vaatamisel **galeriis** vajutage **parempoolset funktsiooniklahvi** (Valikud) > **Redigeeri** > .
- 2. Heledust saate reguleerida **Navi-klahvi (vasakule)** ja **(paremale)**.
- 3. Salvestamiseks vajutage **VALMIS**.

#### **PILDI PÖÖRAMINE**

- 1. Pildi vaatamisel galeriis vajutage parempoolset funktsiooniklahvi (Valikud) > Redigeeri >  $\mathbf{\odot}$  .
- 2. Pildi pööramiseks vajutage **parempoolset funktsiooniklahvi** (Pööra).
- 3. Salvestamiseks vajutage **VALMIS**.

#### **PILDI KÄRPIMINE**

- 1. Pildi vaatamisel **galeriis** vajutage **parempoolset funktsiooniklahvi** (Valikud) > **Redigeeri** >  $\overleftrightarrow{+}$ .
- 2. Valige **Navi-klahvi (vasakule)** ja **(paremale)** proportsioonid ja seejärel valige **OK**.
- 3. Valige **Navi-klahvi (vasakule)**, **(paremale)**, **(üles)** või **(Alla)** pildil kärbitav osa ja vajutage **OK**.
- 4. Kärbitud pildi salvestamiseks valige **parempoolset funktsiooniklahvi** (Salvesta).
- 5. Muudatuste tühistamiseks valige **vasakpoolset funktsiooniklahvi** (Tühista) > **Loobu**.

#### **FILTRITE KASUTAMINE**

- 1. Pildi vaatamisel **galeriis** vajutage **parempoolset funktsiooniklahvi** (Valikud) > **Redigeeri** > .
- 2. Soovitud filtri valimiseks kasutage **Navi-klahvi (vasakule)** ja **(paremale)**.
- 3. Salvestamiseks vajutage **VALMIS**.

#### **PILDI AUTOMAATNE KORRIGEERIMINE**

- 1. Pildi vaatamisel **galeriis** vajutage **parempoolset funktsiooniklahvi** (Valikud) > **Redigeeri** > .
- 2. Valige **Navi-klahvi (vasakule)** ja **(paremale)** olek **Sees** või **Väljas**.
- 3. Salvestamiseks vajutage **VALMIS**.

#### **FOTODE JAGAMINE**

Valige jagatav foto, seejärel valige rakendus, mida soovite jagamiseks kasutada, vajutades **parempoolset funktsiooniklahvi** (Valikud) > **Jaga**.

### **MUUSIKA**

Muusika kuulamiseks kõikjal saate edastada muusikafailid arvutist seadmesse Cat B35. Kõigepealt veenduge, et USB-mäluseade on aktiveeritud (**Sätted** > vahekaart **Salvestusruum** > **USB-mäluseade** > **Lubatud**).

#### **MUUSIKA KOPEERIMINE TEIE SEADMESSE**

- 1. Ühendage oma seade USB-juhtme abil arvutiga.
- 2. Liikuge arvutis USB-ketta juurde ja avage see.
- 3. Looge seadme juurkataloogis (näiteks Muusika) uus kaust.
- 4. Kopeerige muusika arvutist uude kausta.
- 5. Seadme turvaliseks eemaldamiseks arvutist oodake, kuni muusika kopeerimine on lõpetatud, seejärel eemaldage draiv vastavalt arvuti operatsioonisüsteemi juhistele. Ühendage USB-juhe lahti.

### **FM-RAADIO KUULAMINE**

**FM-raadio** rakenduses saate kuulata FM-raadiojaamu.

#### **FM-RAADIO HÄÄLESTAMINE**

- Enne rakenduse avamist ühendage peakomplekt audiopesaga.
- **• Valige** > **FM-raadio** > **LÜLITA SISSE**.
- Kõigi saadaolevate jaamade skannimiseks vajutage vastava küsimuse peale **parempoolset funktsiooniklahvi** (Otsi).

Käsitsi ja automaatne skannimine:

- FM-raadio avakuval saate **Navi-klahviga (vasakule)** ja **(paremale)** valida konkreetse sageduse.
- Raadiojaamade automaatseks skannimiseks vajutage **vasakpoolset funktsiooniklahvi** (Jaamad) > **parempoolne funktsiooniklahv** (Valikud) > **Otsi jaamu**.

#### **MÄRKUS!**

- Kõigi saadaolevate kanalite vaatamiseks vajutage **vasakpoolset funktsiooniklahvi** (Jaamad).
- Valitud raadiojaama lisamiseks oma lemmikute hulka valige **parempoolne funktsiooniklahv** (Valikud) > **Lisa lemmikute hulka**.
- Valikutes saate reguleerida ka **helitugevust** ja **lülitada sisse kõlari**.
- FM-raadio väljalülitamiseks vajutage **Tagasi** > **LÜLITA VÄLJA**.

## **MUUDE RAKENDUSTE KASUTAMINE**

## **E-POST**

E-posti konto seadistamiseks järgige ekraanile ilmuvaid juhiseid.

#### **ÜHELT KONTOLT TEISELE LÜLITUMINE**

- 1. Valige  $\mathbf{H} > \mathbf{E}\text{-post} \blacktriangleright \mathbf{I}$ .
- 2. Vajutage **parempoolset funktsiooniklahvi** (Valikud) > **Sätted**.

#### **MEILI KOOSTAMINE JA SAATMINE**

- 1. Valige  $\mathbf{ii} > \mathbf{E}\text{-post} \blacktriangleright$ .
- 2. Vajutage **vasakpoolset funktsiooniklahvi** (Koosta).
- 3. Sisestage adressaadi e-posti aadress käsitsi või vajutage **parempoolset funktsiooniklahvi** (Lisa kontakt) e-posti aadressi lisamiseks oma kontaktide loendist. Meili saatmiseks mitmele adressaadile eraldage meiliaadressid tühikutega.
- 4. Koopia või salakoopia saatmiseks teistele adressaatidele liikuge alla Teema või Sõnumi väljale ja vajutage **parempoolset funktsiooniklahvi** (Valikud) > **Lisa koopia** või **Lisa salakoopia**.
- 5. Manuse lisamiseks vajutage **parempoolset funktsiooniklahvi** (Valikud) > **Lisa manus**.
- 6. E-kirja saatmiseks vajutage **vasakpoolset funktsiooniklahvi** (Saada).

#### **MEILILE VASTAMINE VÕI SELLE EDASTAMINE**

- 1. Valige postkasti kuval e-kiri.
- 2. E-kirjale vastamiseks vajutage **vasakpoolset funktsiooniklahvi** (Vasta).
- 3. E-kirja edastamiseks vajutage **parempoolset funktsiooniklahvi** (Valikud) > **Edasi**.

#### **MEILI OTSIMINE**

Valige Postkasti kuval **parempoolne funktsiooniklahv** (Valikud) > **Otsing**.

### **INTERNETIBRAUSER**

- 1. Internetibrauseri avamiseks valige **::: > Brauser**
- 2. Vajutage **vasakpoolset funktsiooniklahvi** (Otsing), sisestage veebiaadress ja vajutage **MINE**.
- 3. Brauseri sulgemiseks vajutages **parempoolset funktsiooniklahvi** (Valikud) > **Välju**.

### **KALENDER**

Ürituste, koosolekute ja kohtumiste loomiseks saate kasutada rakendust **Kalender**. Olenevalt sünkroonimissätetest hoitakse seadme kalendrit veebis oleva kalendriga sünkroonis.

#### **KALENDRI AVAMINE**

Valige  $\mathbf{ii}$  > Kalender  $\mathbf{ii}$ .

#### **ÜRITUSE LOOMINE**

- 1. Valige **KALENDER**, seejärel vajutage **vasakpoolset funktsiooniklahvi** (Lisa), et alustada ürituse lisamist.
- 2. Sisestage ürituse pealkiri ja asukoht.
- 3. Kui üritus toimub kindlas ajavahemikus, valige algus- ja lõppkuupäev ning kellaajad.
- 4. Kui tegu on erilise sündmusega, näiteks sünnipäeva või terve päeva kestva üritusega, märkige ruut Terve päev.
- 5. Määrake ürituse kellaaeg ja meeldetuletus, seejärel lisage valikulisi märkusi.
- 6. Kui kogu teave on sisestatud, vajutage **parempoolset funktsiooniklahvi** (Salvesta).

#### **MÄRKUS!**

• Ürituse üksikasjade muutmiseks või uue meeldetuletuse määramiseks valige üritus ja vajutage **parempoolset funktsiooniklahvi** (Redigeeri). Seejärel salvestage muudatused **parempoolse funktsiooniklahviga** (Salvesta).

### **KELL**

Võite määrata uue äratuse või muuta olemasolevat, kasutada taimerit ja stopperit.

Valige  $\frac{11}{12}$  > Kell >  $\Diamond$ , et pääseda ligi kõikidele eespool toodud valikutele.

## **KALKULAATOR**

Seadmel Cat B35 on standardrežiimiga kalkulaator.

Rakenduse avamiseks valige **::: > Kalkulaator E2** 

- Andmete sisestamiseks kasutage numbriklahve ja tehtemärkide valimiseks funktsiooniklahve.
- Numbri kustutamiseks kasutage **vasakpoolset funktsiooniklahvi** (Tühjenda), kõigi numbrite kustutamiseks **parempoolset funktsiooniklahvi** (Kustuta kõik).

### **SEADME HALDAMINE**

Seadme konfigureerimiseks valige **:::** > Sätted  $\bullet$ .

#### **KUUPÄEVA JA KELLAAJA MÄÄRAMINE**

Seadme esmakordsel sisselülitamisel küsitakse, kas soovite värskendada kuupäeva ja kellaaega võrgust saadud aja alusel automaatselt.

#### **MÄRKUS!**

Kui kasutate automaatvalikut, ei saa kuupäeva, kellaaega ja ajavööndit käsitsi määrata. Kuupäeva ja kellaaja sätete käsitsi reguleerimine:

- 1. **Sätted** > vahekaart **Kohandamine** > **Kuupäev ja kellaaeg**.
- 2. Valige **Kuupäev**, lisage õige kuupäev ja valige **SALVESTA**.
- 3. Valige **Kellaaeg**, lisage õige kellaaeg ja valige **VALI**.
- 4. Valige **Ajavöönd**, valige loendist õige ajavöönd ja valige **VALI**.
- 5. Valige **Ajavorming**, lubage/keelake 12/24-tunnine kella vorming.

#### **EKRAANI SÄTETE REGULEERIMINE**

Seadme konfigureerimiseks valige **:::** > Sätted  $\bullet$  > Kohandamine > Ekraan > Heledus. Ekraani heledust saate reguleerida **Navi-klahviga (vasakule)** ja **(paremale)**. Heleduse seadistus salvestatakse automaatselt, kui sellelt valikult lahkute.

#### **EKRAANI VÄLJALÜLITUMISENI JÄÄVA AJA REGULEERIMINE**

Kui seade jääb mõneks ajaks tegevuseta, lülitub ekraan akutoite säästmiseks välja. Ooterežiimile lülitumiseni jääva aja pikendamine või lühendamine:

- 1. Valige > **Sätted** > **Kohandamine** > **Ekraan** > **Ekraani ajalõpp**.
- 2. Valige, kui kaua ekraani enne väljalülitamist valgustatuna hoida.

#### **MÄRKUS!**

Kui seade on puhkeolekus, vajutage ekraani äratamiseks **toiteklahvi**.

## **TELEFONI HELINA MÄÄRAMINE**

#### **TELEFONI HELINA MUUTMINE**

- 1. Jaotises **Sätted**, valige **Heli** > **Toonid** > **Helinad**.
- 2. **Navi-klahviga (üles)** ja **(alla)** liikumisel kõlab iga helina näidis.
- 3. Helina valimiseks kasutage funktsiooni **VALI**.

#### **HELINA TUGEVUSE REGULEERIMINE**

Helina helitugevust saate reguleerida jaotises Sätted.

- 1. Valige > **Sätted** > **Kohandamine** > **Heli** > **Helitugevus**.
- 2. **Navi-klahviga (vasakule)** ja **(paremale)** saate valida **meedia**, **helinate ja märguannete** ning **äratuse** jaoks soovitud helitugevuse.

#### **HÄÄLETU REŽIIMI SISSELÜLITAMINE**

- 1. Avage klahvistik, kui see on puhkeolekus.
- 2. Vajutage pikalt ikooni **Hääletu režiim </a**, et vaigistada kõiki helid, välja arvatud meedia ja äratused.

#### **TELEFONI SEADISTAMINE SISSETULEVATE KÕNEDE PUHUL VIBREERIMA**

• Valige jaotises **Sätted**, vahekaart **Kohandamine** > **Heli** > **Toonid** > **Vibreerimine** ja valige Sees/Väljas.

### **KIIRKLAHVID**

Avakuval saate kiirklahvide abil kergesti avada kasulikke funktsioone:

Vajutage pikalt:

- **• Numerical keys** Juurdepääs eelprogrammeeritud telefoninumbritele
- **• Navi-klahv (üles)** taskulambi sisse-/väljalülitus
- **•** Klahvistiku lukustamine/avamine
- **•** Helide vaigistamine

Vajutage üks kord:

- **• Navi-klahv (vasakule)** rakenduse Sõnumid avamine
- **• Navi-klahv (paremale)** rakenduse Kaamera avamine
- **• Navi-klahv (üles)**  jaotise Sätted avamine
- **• Navi-klahv (Alla)** helitugevuse reguleerimine

## **TELEFONITEENUSTE SEADISTAMINE**

#### **ANDMERÄNDLUSE SISSELÜLITAMINE**

- 1. Valige **Sätted** > vahekaart **Võrk ja ühenduvus** > **Mobiilivõrk ja andmeside** > **Andmerändlus**.
- 2. Lülitage andmerändlus sisse.

#### **MÄRKUS!**

Arvestage, et andmesideteenuste kasutamisega rändluse ajal võivad kaasneda suured lisakulud. Andmerändluse tasude kohta küsige teavet võrguteenuse pakkujalt.

#### **ANDMESIDETEENUSE KEELAMINE**

- 1. Valige **Sätted** > vahekaart **Võrk ja ühenduvus** > **Mobiilivõrk ja andmeside** > **Andmeühendus**.
- 2. Valige **Väljas**.

### **SEADME KAITSMINE**

#### **SEADME KAITSMINE EKRAANILUKUGA**

Seadmesse Cat B35 salvestatud andmeid saate paremini turvata ekraanilukuga.

- **Automaatne klahvilukk** kui ekraan lülitub puhkeolekusse, läheb see lukku (avamiseks vajutage pikalt ikooni **n**). Valige **Sätted** > vahekaart **Kohandamine** > **Ekraan** > **Automaatne klahvilukk** ja valige Sees/Väljas.
- **• Ekraanilukk**  kui ekraan lülitub puhkeolekusse, tuleb selle avamiseks sisestada 4-kohaline pääsukoodi. Valikute valimiseks valige **Sätted** > vahekaart **Privaatsus ja turvalisus** > **Ekraanilukk**.

#### **MÄRKUS!**

Kui sisestada kolm korda vale pääsukood, läheb SIM-kaart lukku.

## **SEADME LÄHTESTAMINE**

#### **TEHASEANDMETE TAASTAMINE**

Tehaseandmete taastamise korral lähtestatakse seade tehases konfigureeritud seadistustele. Seadme sisemälust kustutatakse kõik teie isiklikud andmed, sealhulgas konto andmed, süsteemi ja rakenduste sätted ning kõik alla laaditud rakendused.

Seadme lähtestamisel ei kustutata allalaaditud süsteemitarkvara värskendusi ega microSD-kaardil olevaid faile, nt muusikat ja fotosid.

- 1. Valige **Sätted** > vahekaart **Seade** > **Seadme teave > Lähtesta telefon**.
- 2. Vajutage **parempoolset funktsiooniklahvi** (Lähtesta) tehasesätete taastamiseks ja seadme taaskäivitamiseks. Tühistamiseks kasutage **vasakpoolset funktsiooniklahvi** (Tühista).

## **RIISTVARA LÄHTESTAMINE**

Seadmel Cat B35 on sisseehitatud aku, seega ei saa riistvara lähtestada lihtsalt aku eemaldamise teel. Kui seinakontakti ühendatud seade ei lae, peate selle võib-olla lähtestama.

Vajutage pikalt **toiteklahvi <sup>o</sup>,** kuni seade välja lülitub (15 sekundit). Ignoreerige menüüd **Väljalülitus**. Telefon taaskäivitub automaatselt.

#### **HOIATUSED JA ETTEVAATUSABINÕUD**

See osa sisaldab olulisi juhiseid seadme kasutamiseks. Samuti leiab siit teavet seadme ohutu kasutamise kohta. Lugege see teave enne seadme kasutamist hoolikalt läbi.

#### **VEEKINDEL KORPUS**

Seadme veekindluse tagamiseks peavad USB ja peakomplekti pistikupesade katted olema kindlalt paigas.

#### **ÄRGE KASUTAGE SEADET JÄRGMISTEL TINGIMUSTEL:**

Lülitage seade välja, kui olete olukorras, kus selle kasutamine on keelatud, näiteks:

- Haiglad ja tervishoiuasutused see nõue aitab vältida võimalikke häireid tundliku meditsiiniaparatuuri töös.
- Meditsiiniseadmed kui soovite teada, kas selle seadme kasutamine võib häirida teie meditsiiniseadme tööd, pidage nõu arstiga ja seadme tootjaga. Järgige haiglates ja tervishoiuasutustes kehtestatud eeskirju.
- Südamestimulaatorite tootjad soovitavad hoida seadet südamestimulaatorist vähemalt 15 cm kaugusel, et see ei saaks häirida südamestimulaatori tööd. Kui teil on südamestimulaator, siis hoidke seadet teisel kehapoolel ja ärge kandke seda taskus.
- Lennukid raadiovõrguseadmete kasutamise kohta lennukis küsige täpsemat teavet lennupersonalilt. Kui teie seadmel on lennurežiim, tuleb see enne lennuki pardale minemist sisse lülitada.
- Autod seoses võimalike häiretega elektroonikaseadmete töös ei luba mõned sõidukitootjad oma sõidukites mobiiltelefoni kasutada, välja arvatud juhul, kui süsteemis on välisantenn.
- Muud seadmed ärge kasutage seadet kohas, kus see võib kahjustada teisi elektroonikaseadmeid või häirida nende tööd.
- Detonaatorid ja lõhkamistööde piirkonnad lülitage oma seade või mobiilsideseade välja lõhkamistööde piirkonnas või märkide mõjualas, mis nõuavad kahepoolse raadioside või elektroonikaseadmete väljalülitamist.
- Potentsiaalselt plahvatusohtlik piirkond piirkonnas, mis võib olla plahvatusohtlik, lülitage seade alati välja ning järgige kõiki märke ja juhiseid. Potentsiaalselt plahvatusohtlikeks loetakse selliseid piirkondi, kus soovitatakse sõiduki mootor välja lülitada. Sädemete tekkimisel sellises piirkonnas võib tagajärjeks olla plahvatus või tulekahju, mis võib lõppeda kehavigastuste või isegi surmaga. Ärge lülitage seadet sisse bensiinijaamas jm kütusetanklates. Järgige raadiovõrguseadmete kasutamise piiranguid kütusehoidlates, lao- ja kaubaveoterritooriumil ning kemikaalitehastes. Samuti järgige piiranguid lõhkamistööde piirkonnas. Enne seadme kasutamist veenduge, et te ei viibi potentsiaalselt plahvatusohtlikus keskkonnas, mis on sageli, kuid mitte alati, selgelt tähistatud. Sellisteks kohtadeks on näiteks laevateki alune, kemikaalide teisaldamis- või ladustamisrajatised ning piirkonnad, kus õhus leidub kemikaale või osakesi (nt heina, tolmu või metallipulbrit). Selle kohta, kas seadme kasutamine veeldatud naftagaasi (näiteks propaani või butaani) läheduses on ohutu, küsige teavet gaasitootjatelt.

#### **LIIKLUSOHUTUS**

Järgige seadme kasutamisel kohalikke seadusi ja eeskirju. Kui peate seadet kasutama sõidukiroolis, siis tuleb lisaks järgida alliärgnevaid juhiseid.

- Keskenduge juhtimisele. Teie esmane ülesanne on liigelda ohutult.
- Ärge rääkige seadmega sõiduki juhtimise ajal. Kasutage vabakäeseadet.
- Helistamiseks või kõnele vastamiseks parkige sõiduk enne seadme kasutamist teepeenrale.
- Raadiosageduslikud signaalid võivad mõjutada mootorsõidukite elektroonikasüsteeme. Lisateavet küsige sõiduki tootjalt.
- Seadet ei tohi asetada mootorsõidukis turvapadja kohale ega turvapadja avanemispiirkonda. Turvapadja avanemisel võib selle peale asetatud seadmele mõjuv tugev jõud seadet tõsiselt kahjustada.
- Kui sõidate lennukiga, lülitage seade lennurežiimile. Raadiovõrguseadmete kasutamine lennukis võib seada ohtu lennuki funktsioneerimise ja häirida juhtmevaba telefonivõrku. Seda võidakse lugeda ka ebaseaduslikuks.

#### **TÖÖKESKKOND**

- Ärge kasutage ega laadige seda seadet tolmuses, niiskes ja määrdunud kohas või magnetvälja piirkonnas. Tagajärjeks võib olla süsteemi rike.
- Seadme kasutamisel kõrva ääres või kehast 1,0 cm kaugusel vastab see raadiosagedusega seotud nõuetele. Veenduge, et seadme tarvikud, näiteks vutlar ja ümbris ei sisalda metalldetaile. Eespool nimetatud nõude täitmiseks tuleb seadet hoida kehast 1,0 cm kaugusel.
- Kui väljas on äikesetorm, ärge kasutage seadet laadimise ajal, et vältida välgulöögiga seotud ohte.
- Ärge puudutage kõne ajal antenni. Antenni puudutamine mõjutab kõne kvaliteeti ja suurendab elektrikulu. Selle tulemusena väheneb kõne- ja ooteaeg.
- Järgige seadme kasutamisel kohalikke seadusi ja eeskirju ning ärge rikkuge kaasinimeste eraelu puutumatust ja seadusega kehtestatud õigusi.
- Temperatuur seadme laadimiskohas peab jääma vahemikku 0 °C kuni 40 °C. Temperatuur akutoitel töötava seadme kasutuskohas peab jääma vahemikku -25 °C kuni 55 °C.

#### **KUULMISKAHJUSTUSTE VÄLTIMINE**

Kõrvaklappidest valju heli kuulamine võib kahjustada kuulmist. Et vähendada kuulmiskahjustuste ohtu, kuulake kõrvaklappidest heli paraja ja ohutu tugevusega.

#### **LASTE TURVALISUS**

Järgige kõiki lastega seotud ohutusnõudeid. Kui lastel lubatakse seadme või selle tarvikutega mängida, tuleb arvestada lämbumisohuga, kuna need võivad sisaldada eemaldatavaid osi. Hoidke seadet ja selle tarvikuid väikelastele kättesaamatus kohas.

#### **LISATARVIKUD**

Kasutage ainult akusid, laadijaid ja tarvikuid, mille seadme tootja on selle mudeliga kasutamiseks heaks kiitnud. Muud tüüpi laadija või tarviku kasutamine võib olla ohtlik, vastuolus kohalike eeskirjade või seadustega ning muuta seadme garantii kehtetuks. Heakskiidetud akude, laadijate ja tarvikute saadavust oma piirkonnas uurige seadme müüjalt.

#### **AKU JA LAADIJA**

- Kui laadija pole kasutusel, eemaldage see pistikupesast ja seadme küljest.
- Aku peab oma kasutusea jooksul vastu sadadele laadimis- ja tühjenemistsüklitele.
- Kasutage laadijale märgitud näitajatele vastavat vahelduvvooluallikat. Vale elektripinge tagajärjeks võib olla tulekahju või laadija rike.
- Aku elektrolüüdi lekkimise korral vältige selle sattumist nahale ja silma. Elektrolüüdi sattumisel nahale või silma peske silmi viivitamata puhta veega ja pidage nõu arstiga.
- Kui aku on deformeerunud, värvi muutnud või laadimise ajal liialt kuumeneb, katkestage kohe seadme kasutamine.

Muidu võib tagajärjeks olla aku leke, ülekuumenemine, plahvatus või tulekahju.

- Kui USB-toitejuhe on kahjustatud (näiteks katki või vigastatud isolatsioonikihiga) või pistik logiseb, lõpetage kohe juhtme kasutamine. Muidu võib tagajärjeks olla elektrilöök, laadija lühis või tulekahju.
- Ärge visake seadet tulle, kuna see võib plahvatada. Akud võivad viga saades ka plahvatada.
- Ärge muutke seadme konstruktsiooni ega komponente, ärge sisestage seadmesse võõrkehi, vältige seadme sattumist vette vm vedelikesse või nendega kokkupuudet, kaitske seadet tule-, plahvatus- ja muude ohtude eest.
- Vältige seadme mahapillamist. Kui seade on maha kukkunud (eriti kõvale pinnale) ja on alust arvata, et see on viga saanud, viige see ülevaatamiseks kvalifitseeritud teeninduskeskusesse. Vale kasutamise tagajärjeks võib olla tulekahju, plahvatus või muu oht.
- Kõrvaldage kasutatud seadmed viivitamata vastavalt kohalikele eeskirjadele.
- Seadet tohib ühendada ainult toodetega, millel on USB-IF logo või mis on läbinud USB-IF vastavusprogrammi.
- Laadimiseks tuleb laadija ühendada vahelduvvoolukontakti, mis asub seadme vahetus läheduses. Laadijale peab kergesti ligi pääsema.
- USB-toitejuhet loetakse laadimisadapterist eraldi seadmeks.
- Laadija nimiväljund 5 V 1 A.

#### **ETTEVAATUST! AKU ASENDAMISEL VALET TÜÜPI AKUGA TEKIB PLAHVATUSOHT. KÕRVALDAGE KASUTATUD AKUD VASTAVALT JUHISTELE.**

#### **PUHASTAMINE JA HOOLDAMINE**

- Laadija ei ole veekindel. Hoidke seda kuivas. Kaitske laadijat vee ja auru eest. Ärge puudutage laadijat märgade kätega, kuna tagajärjeks võib olla lühis, seadme rike või elektrilöök.
- Ärge asetage seadet ja laadijat kohta, kus need võivad põrutada saada. Tagajärjeks võib olla aku leke, seadme rike, ülekuumenemine, tulekahju või plahvatus.
- Ärge asetage seadme lähedusse magnetandmekandjaid, nt magnetkaarte ja diskette. Seadmest lähtuva kiirguse toimel võib neile salvestatud teave kustuda.
- Ärge jätke seadet ja laadijat väga kõrge või madala temperatuuri kätte. Selle tagajärjel ei pruugi need töötada nõuetekohaselt ning võib tekkida tulekahju või plahvatuse oht. Temperatuuril alla 0 °C on aku talitlus häiritud.
- Ärge asetage kuulari lähedusse teravaid metallesemeid (nt nõelu). Need esemed võivad kuulari külge kinni jääda ja teid vigastada.
- Enne seadme puhastamist ja hooldamist lülitage see välja ja eemaldage laadija küljest.
- Ärge kasutage seadme ja laadija puhastamiseks puhastusvahendeid, pulbreid ega muid kemikaale (nt alkoholi või benseeni). Muidu on oht vigastada seadme osi või võib puhkeda tulekahju. Seadet võib puhastada pehme antistaatilise lapiga.
- Ärge monteerige seadet ega tarvikuid lahti. Muidu kaotab seadme ja tarvikute garantii kehtivuse ja tootja ei ole kohustatud kahju hüvitama.
- Kui seadme ekraan on kokkupõrkel kõva esemega purunenud, ärge puudutage purunenud osa ega üritage seda eemaldada. Sellisel juhul lõpetage kohe seadme kasutamine ning võtke ühendust volitatud teeninduskeskusega.

#### **Kiirgusega kokkupuute vähendamiseks toimige järgmiselt.**

- Kasutage mobiiltelefoni heas levialas.
- Kasutage vabakäekomplekti.
- Rasedad naised peaksid hoidma seadet kõhu piirkonnast võimalikult kaugel.
- Ärge hoidke seadet genitaalide läheduses.

# **KUULMISLANGUSE VÄLTIMINE**

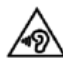

Et hoida ära võimalikke kuulmiskahjustusi, tuleb vältida valju heli pikaajalist kuulamist.

# **VASTAVUS EÜ SAR-I NÕUETELE**

Seade vastab Euroopa Liidu nõuetele (1999/519/EÜ), mis käsitlevad piiranguid üldsuse kokkupuutele elektromagnetväljadega tervisekaitse huvides.

Need piirangud moodustavad osa laiaulatuslikest soovitustest üldsuse kaitsmiseks. Need soovitused on välja töötanud ja üle vaadanud sõltumatud teadusorganisatsioonid, tuginedes teadusuuringute regulaarsele ja põhjalikule läbivaatamisele. Euroopa Nõukogu soovituslikku piirmäära mobiilsideseadmete puhul väljendatakse erineeldumismäärana (SAR). SAR-i piirmäär on keskmiselt 2,0 W/kg organismi kudede iga 10 g kohta. See vastab mitteioniseeriva kiirguse eest kaitsmise rahvusvahelise komisjoni (ICNIRP) nõuetele.

Seadet on testitud keha läheduses kasutamise suhtes ja see on tunnistatud vastavaks ICNIRP kiirgusdoosi suunistele ning Euroopa standardile EN 62209-2 kasutamisel koos spetsiaalsete tarvikutega. Muude, metalli sisaldavate tarvikute kasutamisel ei pruugi olla tagatud vastavus ICNIRP kiirgusdoosi suunistele.

SAR-i mõõtmise ajal hoitakse seadet kehast 5 mm kaugusel ja samal ajal kasutatakse edastamiseks seadme lubatud suurimat väljundvõimsuse taset kõigil sagedusaladel.

Telefoni kõrgeimad EÜ eeskirjade kohaselt deklareeritud SAR-i väärtused on järgmised. Pea SAR: 0,955 W/kg, keha SAR: 1,880 W/kg

Et vähendada kokkupuudet RF-kiirgusega, kasutage vabakäeseadet vms lahendust, mis võimaldab hoida telefoni peast ja kehast eemal. Seadet tuleb kanda kehast vähemalt 5 mm kaugusel, et kiirgustase jääks katsetustes saadud väärtuse piiridesse. Samuti on abiks, kui eelistate vööklambreid, ümbriseid vms keha küljes kantavaid tarvikuid, mis ei sisalda metallist osi. Metallist osadega ümbrised võivad muuta seadme RF-kiirguse näitajaid, sealhulgas vastavust RF-kiirguse suunistele, sellisel viisil, mida ei ole katsetatud ega sertifitseeritud. Seega tuleks selliste tarvikute kasutamist vältida.

# **TEAVE KASUTUSELT KÕRVALDAMISE JA RINGLUSSEVÕTU KOHTA**

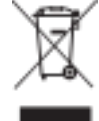

See tähis seadmel ja komplekti kuuluvatel akudel tähendab, et neid ei tohi visata tavalise olmeprügi hulka. Ärge visake seadet ega akusid sorteerimata olmejäätmete hulka. Pärast kasutusea lõppu tuleb seade (ja akud) viia ringlussevõtmiseks või nõuetekohaseks utiliseerimiseks ametlikku kogumispunkti.

Täpsemat teavet seadme või akude ringlussevõtmise kohta küsige kohalikust linnakantseleist, olmejäätmete käitlemise teenuste pakkujalt või seadme müünud kauplusest.

Seadme kasutuselt kõrvaldamist reguleerib Euroopa Liidu elektri- ja elektroonikaseadmete jäätmete (WEEE) direktiiv. Elektrija elektroonikaseadmete jäätmed ja akud tuleb hoida muudest jäätmetest eraldi, et vähendada neis sisalduda võivate ohtlike ainete potentsiaalset keskkonnamõju inimeste tervisele.

#### **OHTLIKE AINETE VÄHENDAMINE**

Seade vastab kemikaalide registreerimist, hindamist, autoriseerimist ja piiramist käsitlevale Euroopa Liidu määrusele(REACH) (Euroopa Parlamendi ja nõukogu määrus nr 1907/2006/EÜ) ja ohtlike ainete kasutamise piiramist käsitlevale EL-i direktiivile (RoHS) (Euroopa Parlamendi ja nõukogu direktiiv 2011/65/EL). Lisateavet seadme vastavuse kohta REACH-i nõuetele leiate veebisaidilt www.catphones.com/certification. Ajakohase teabe saamiseks soovitame teil seda veebisaiti regulaarselt külastada.

#### **VASTAVUS EUROOPA LIIDU EESKIRJADELE**

Käesolevaga deklareerib tootja, et seade vastab direktiivi 2014/53/EL põhinõuetele ja muudele asjaomastele sätetele. Vastavusdeklaratsiooni vaadake veebisaidilt www.catphones.com/support/b35-support/

#### **MÄRKUS!**

Järgige seadme kasutuskohas kehtivad siseriiklikke eeskirju. Selle seadme kasutamise suhtes võivad mõnes või kõigis Euroopa Liidu (EL) liikmesriikides kehtida piirangud.

Sagedusalad, milles raadioseade töötab:

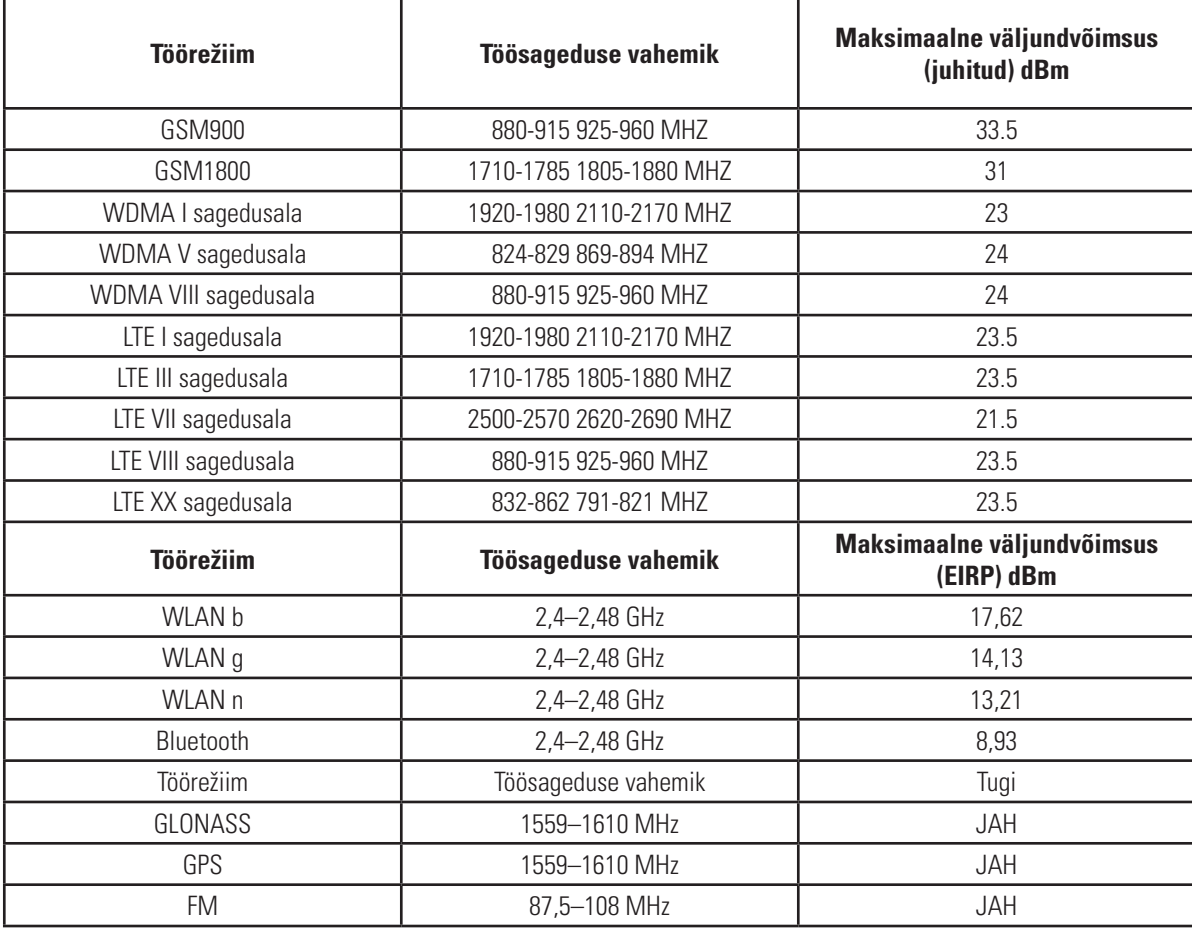

Mõned sagedusalad ei pruugi kõigis riikides või piirkondades saadaval olla. Lisateabe saamiseks võtke ühendust kohaliku teenusepakkujaga.

Raadioseadme tööks kasutatavates sagedusalades edastatav maksimaalne raadiosageduslik võimsus: Kõigi sagedusalade maksimaalne võimsus on väiksem kui asjaomases ühtlustatud standardis määratletud suurim piirväärtus.

Selle raadioseadme suhtes kohaldatavad sagedusalad ja edastusvõimsuse nominaalsed piirväärtused on järgmised:

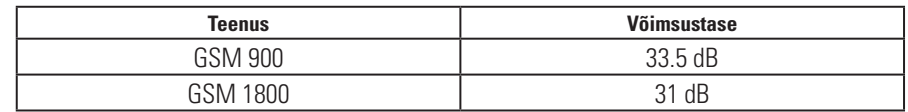

## **B35 TEHNILISED ANDMED**

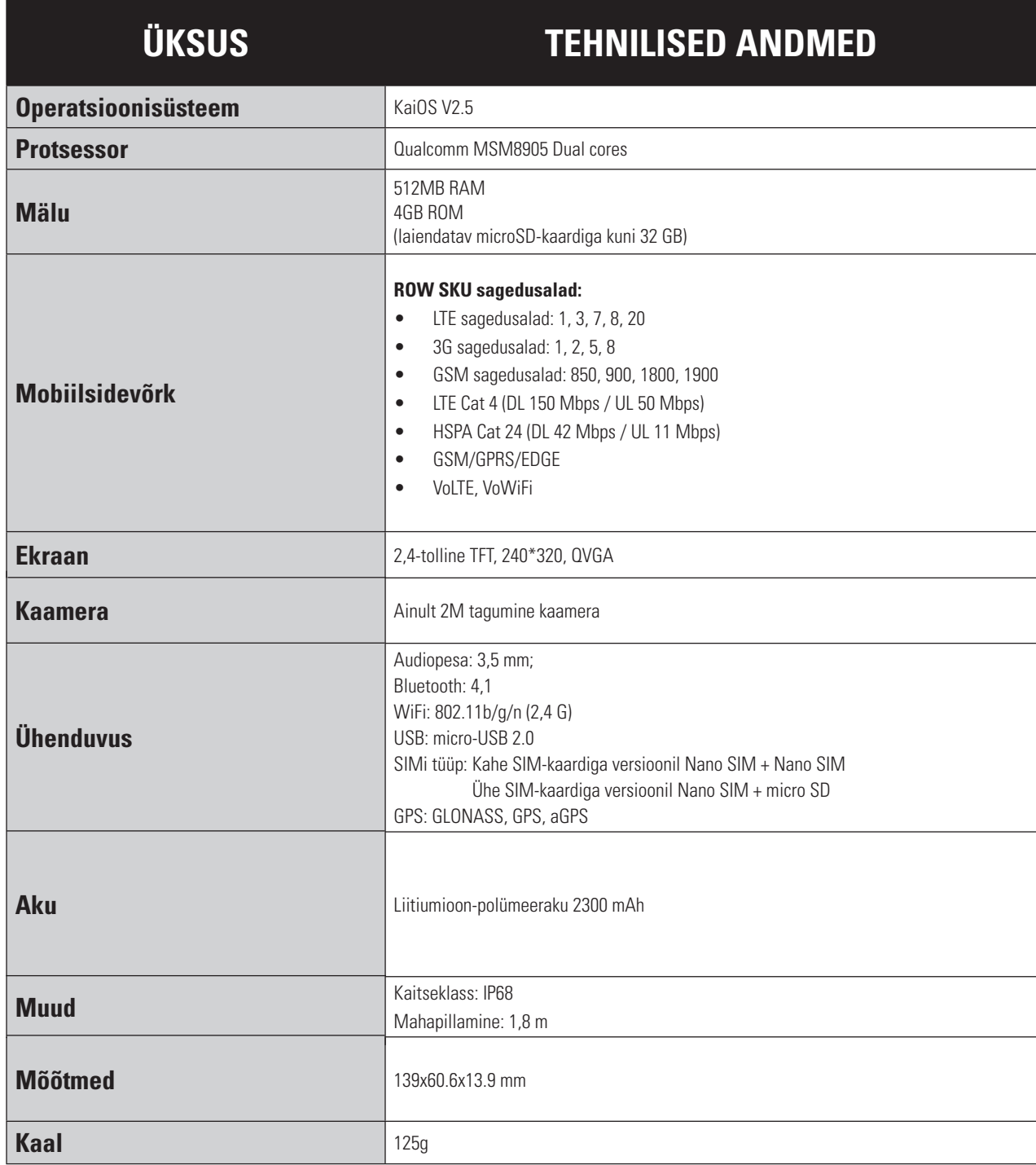

\* Disaini ja tehnilisi näitajaid võidakse etteteatamata muuta.

# **VASTAVUSDEKLARATSIOON**

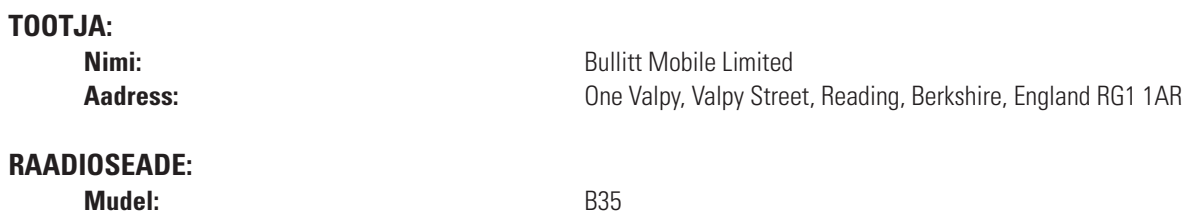

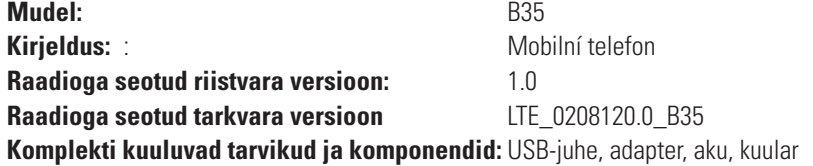

Meie, Bullitt Mobile Limited, kinnitame ja kanname ainuisikulist vastutust, et eespool kirjeldatud toode vastab asjakohastele ühtlustamist käsitlevatele Euroopa Liidu õigusaktidele:

#### **RAADIOSEADMETE DIREKTIIV (2014/53/EL), OHTLIKE AINETE KASUTAMISE PIIRAMISE DIREKTIIV (2011/65/ EL) JA KOMISJONI DELEGEERITUD DIREKTIIV (EL) 2015/8633**

Kohaldatud on järgmisi ühtlustatud standardeid ja/või muid asjakohaseid standardeid:

#### **1. TERVISE- JA OHUTUSNÕUDED (RAADIOSEADMETE DIREKTIIVI ARTIKLI 3 LÕIKE 1 PUNKT A)**

- EN 62311:2008
- EN 50566:2017, EN 62209-2:2010
- EN 50360:2017/EN 62209-1 :2016
- EN 60950-1:2006/A11:2009+A1:2010+A12:2011+A2:2013
- EN50332-1:2013/EN 50332-2:2013

#### **2. ELEKTROMAGNETILINE ÜHILDUVUS (RAADIOSEADMETE DIREKTIIVI ARTIKLI 3 LÕIKE 1 PUNKT B)**

- Esialgne ETSI EN 301 489-1 V2.2.0,
- Lõppversioon ETSI EN 301 489-3 V2.1.1
- Esialgne ETSI EN 301 489-17 V3.2.0
- Esialgne ETSI EN 301 489-19 V2.1.0
- Esialgne ETSI EN 301 489-52 V1.1.0

#### **3. RAADIOSAGEDUSSPEKTRI KASUTAMINE (RAADIOSEADMETE DIREKTIIVI ARTIKLI 3 LÕIGE 2)**

- ETSI EN 301 908-1 V11.1.1, ETSI EN 301 908-2 V11.1.2, ETSI EN 301 908-13 V11.1.2
- ETSI EN 300 328 V2.1.1
- ETSI EN 301 511 V12.5.1
- ETSI EN 303 413 V1.1.1
- Lõppversioon ETSI EN 303 345 V1.1.7

Teavitatud asutus (nimi: **CETECOM GMBH**, ID: **0680**) teostas vastavushindamise vastavalt raadioseadmete direktiivi III lisale ja andis välja EL-i tüübihindamistõendi (viitenumber: M18-0546-01-TEC).

#### **Allkirjastatud järgmise ettevõtte eest ja nimel:** Bullitt Mobile Limited

**Asukoht:** One Valpy, Valpy Street, Reading, Berkshire, England RG1 1AR, **kuupäev:** 18. juuli 2018

**Nimi:** Wayne Huang, **ametikoht:** ODM-juht

Allkiri:

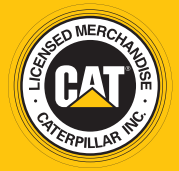

 $©$  2018 Caterpillar. CAT, CATERPILLAR, nende vastavad logod, "Caterpillar Yellow", kujundus "Power Edge" ning siinkohal kasutatud ettevõtte- ja tootenimed on Caterpillari kaubamärgid ja neid ei tohi kasutada ilma loata. www.cat.com / www.caterpillar.com

Bullitt Mobile Ltd. kasutab ettevõtte Caterpillar Inc. litsentsi. BULLITT ja kolmandate osapoolte kaubamärgid kuuluvad nende omanikele